# **Gebruikersgids Pickx**

# **Voor je eraan begint**

**Mijn TV Box** V5 Compact (HD)

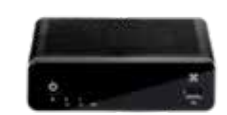

Bekijk onze demo's! door op de **HELP** -toets van je afstandsbediening te drukken.

### **Hoofdmenu**

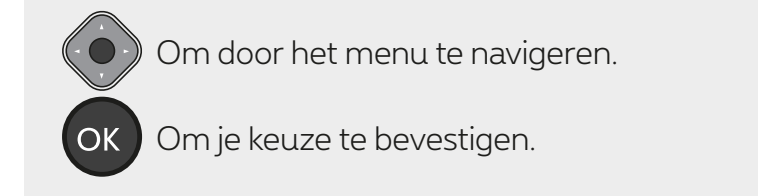

#### **Directe toegang**

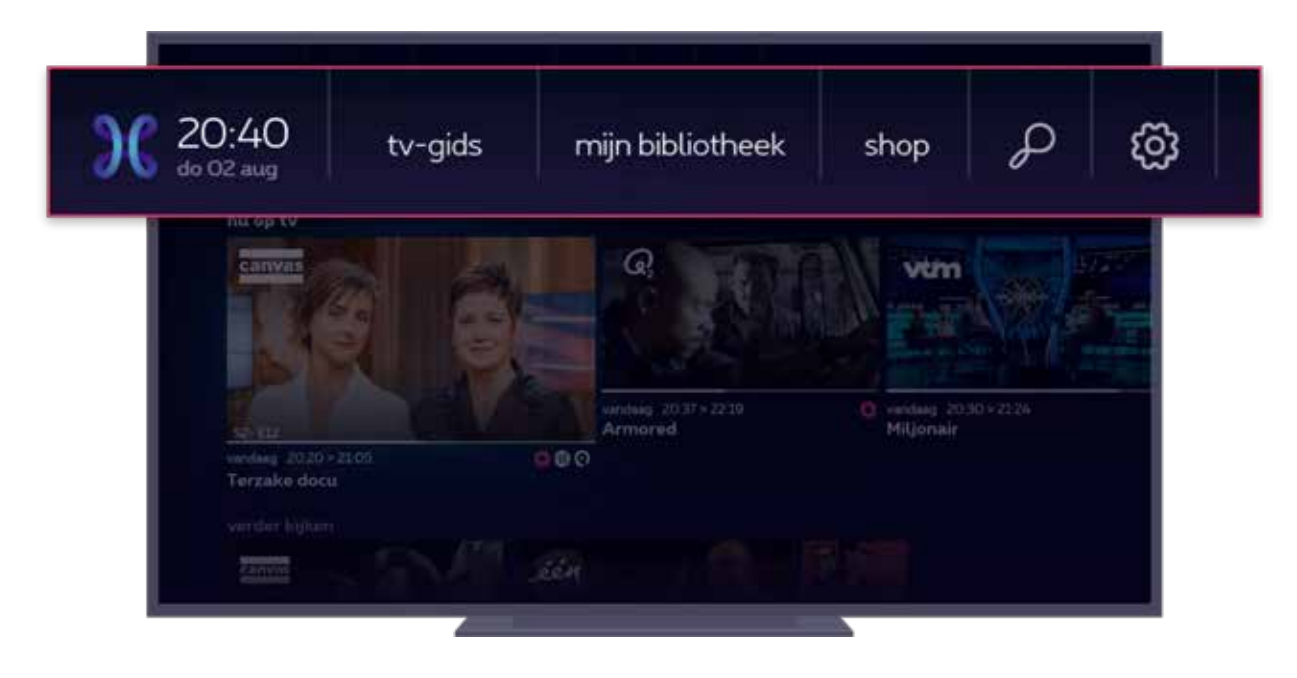

- **tv-gids**
- **mijn bibliotheek:** je opnames, geprogrammeerde of gehuurde programma's
- **shop:** om content te kopen of te huren
- $\bullet \not\!\!\!\! \mathcal{O}$  : zoeken in alle menu's
- $\{\bigcirc\}$ : instellingen en info over je account

#### **Speciale rubrieken**

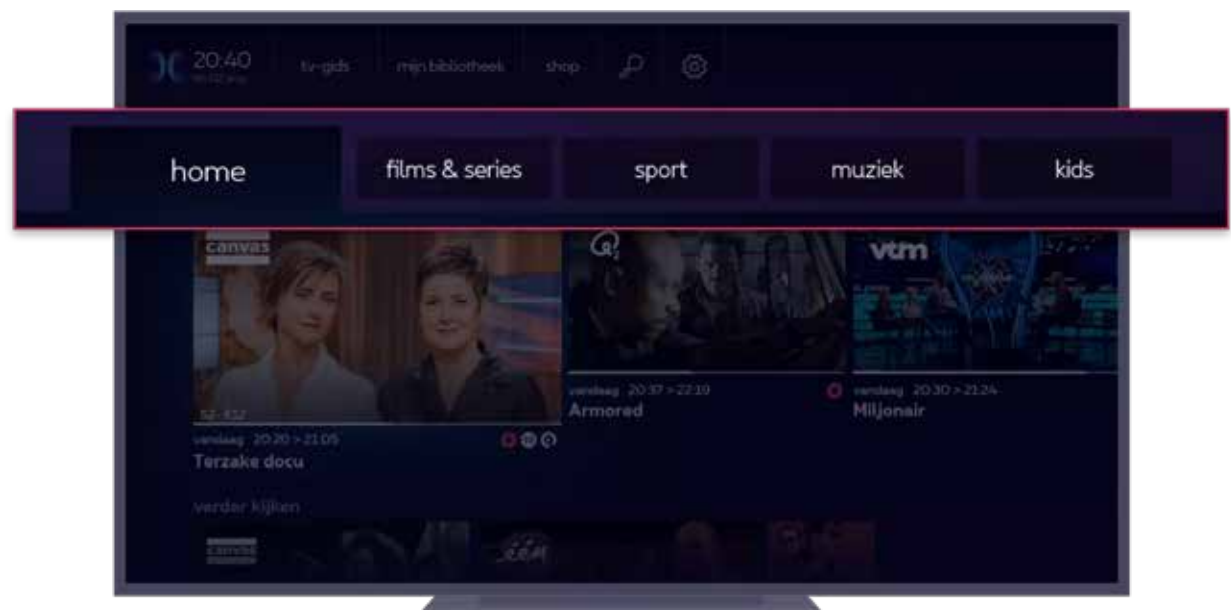

Speciale rubrieken voor films en series, sport, muziek en kinderen met gepersonaliseerde aanbevelingen.

#### **Programma's en gepersonaliseerde aanbevelingen**

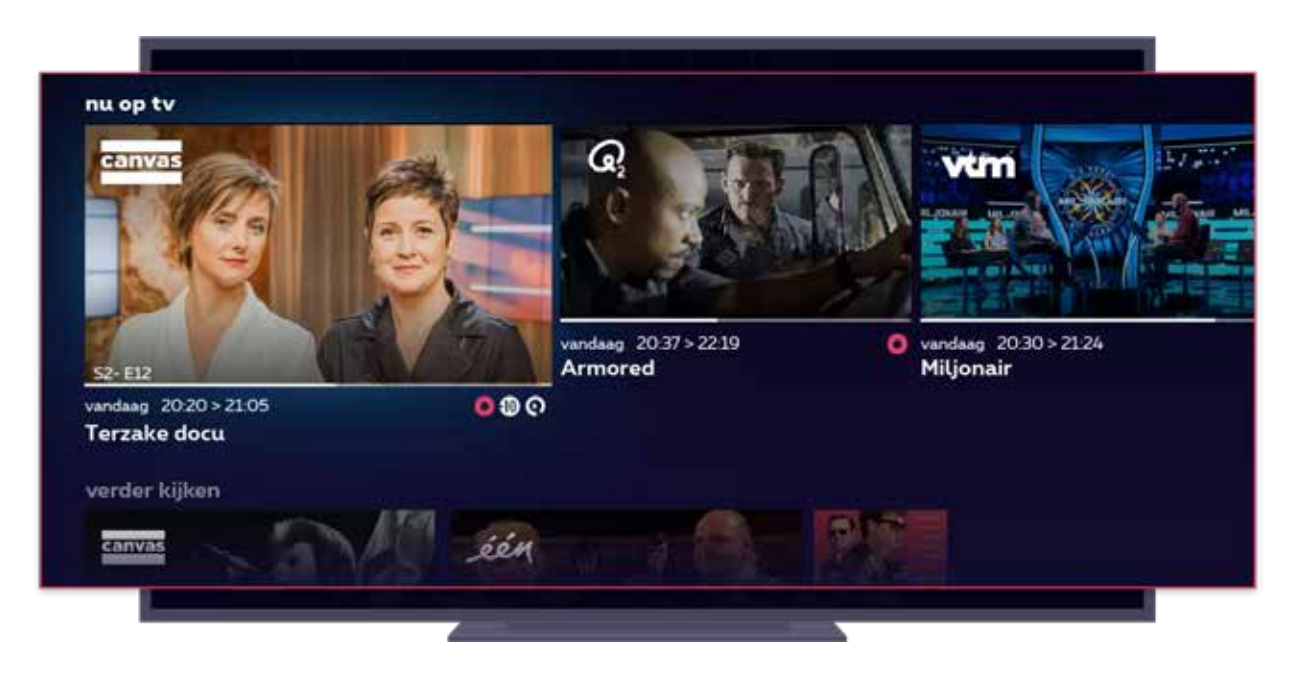

Programma's en gepersonaliseerde aanbevelingen gegroepeerd per categorie (zoals "nu op tv", "verder kijken", "binnenkort op tv", ... ).

### **Betekenis van de symbolen**

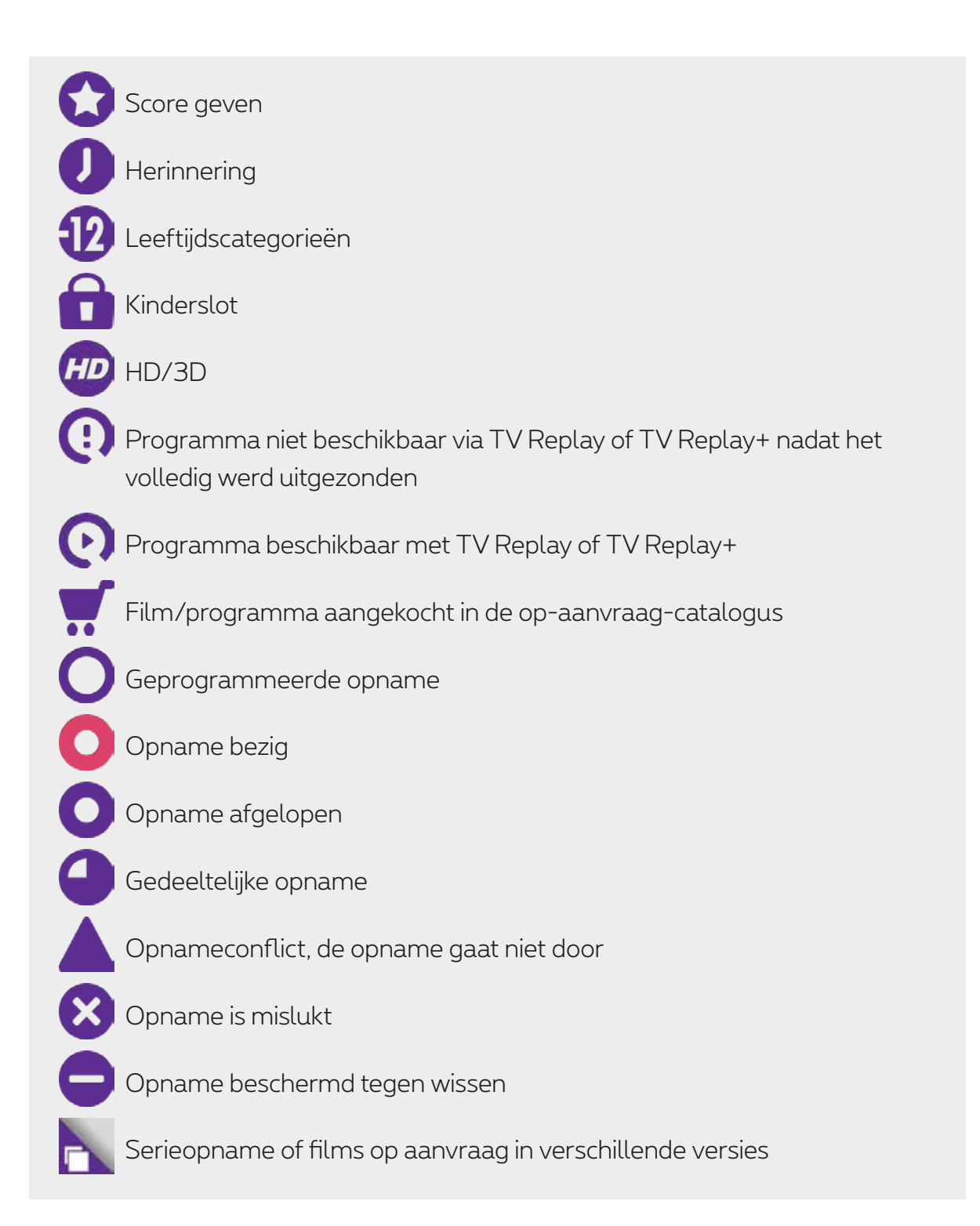

### **Beschikbare tv-zenders**

Raadpleeg de lijst beschikbare tv-zenders in jouw gewest voor live uitzending:

● In Brussel

Woon je in Brussel of omgeving (zone 02)? Dan heb je **2 alternatieve lijsten met tv-zenders**. De ene lijst begint met de belangrijkste Nederlandstalige zenders gevolgd door de voornaamste Franstalige zenders. De andere lijst begint met de belangrijkste Franstalige zenders, gevolgd door de voornaamste Nederlandstalige zenders. Daarna volgen de andere tv-zenders.

Hoe activeer je de gewenste lijst? Druk op  $\left[\frac{MENU}{2}\right] > \left\{\frac{1}{2}\right\}$  > Nummering tv-zenders en kies de gewenste alternatieve lijst.

- In Vlaanderen
- In Wallonië

Je kan zelf de plaats van je favoriete zenders bepalen. Druk op:

# > > **zenders hernummeren**

## **Ondertitels beheren**

Versta je niet alles van een programma of ben je slechthorend? Dan bieden ondertitels een goede oplossing. Ze zijn beschikbaar voor sommige programma's op bepaalde zenders.

Twee mogelijkheden :

#### **voor alle zenders**

$$
\boxed{\text{MENU}} > \left\{\bigcirc \right\} > \text{mijn voorkeur} > \text{gesproken taal en ondertitels}
$$

Kies de taal van de ondertitels en bevestig.

Je krijgt de ondertiteling zowel voor rechtstreekse uitzendingen als voor opnames en programma's in TV Replay (indien beschikbaar).

#### **voor een welbepaalde zender**

Terwijl je een programma bekijkt, druk op:

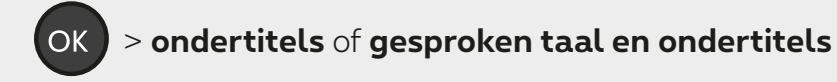

Als je geen enkele van deze mogelijkheiden ziet, is er geen ondertiteling beschikbaar voor dit programma op deze zender.

Als je de ondertiteling activeert op een bepaalde zender, dan krijgt die voorrang op de

'ondertiteling voor alle zenders' (die je via  $\{\bigcirc\}$ gekozen hebt).

## **Audiobeschrijving beheren**

Met 'Audiobeschrijving' (4D)) vertelt een stem wat er op het scherm gebeurt naast de normale stemmen en geluiden van het programma. Dat is handig voor blinden of slechtzienden.

De programma's waarvoor 'Audiobeschrijving' beschikbaar is, worden aangegeven met het (kort voor audio description).

**Je kan de ondertitels beheren:**

**voor alle zenders**

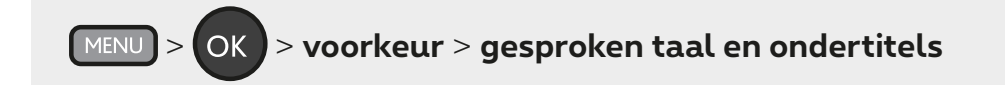

Maak je keuze en bevestig.

Je krijgt de audiobeschrijving zowel voor rechtstreekse uitzendingen als voor opnames en programma's in TV Replay (indien beschikbaar).

#### **voor een welbepaalde zender**

Terwijl je een programma bekijkt, druk op:

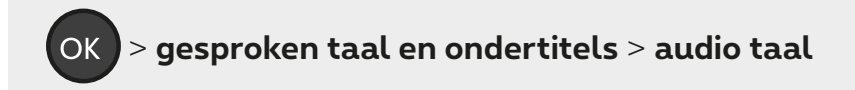

Als je geen enkele van deze mogelijkheiden ziet, is er geen audiobeschrijving beschikbaar voor dit programma op deze zender.

Als je de audiobeschrijving activeert op een bepaalde zender dan krijgt die voorrang op de

'audiobeschrijving voor alle zenders' (die je via  $\{\bigcirc\}$ gekozen hebt).

### **Een programma opnemen**

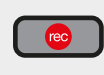

 Met een druk op deze toets kan je het programma opnemen dat je aan het bekijken bent.

#### **Een opname via de tv-gids programmeren**

Selecteer het gewenste programma in de tv-gids, druk op **OK** en volg de instructies op het scherm.

#### > **mijn bibliotheek** > **mijn planning**

### **Begin en einde van een opname**

Opnames starten 5 minuten voor het begin en eindigen 30 minuten na het einde van het programma. Dit kan niet gewijzigd worden.

#### **Je opnames terugvinden**

> **mijn bibliotheek** > **mijn films, series en tv** > **opnames**

### **Hoe lang worden mijn opnames bewaard?**

Alle opnames zijn 60 dagen beschikbaar. Je kan ze langer bewaren (50 uur gedurende maximum 3 jaar). Ga naar je lijst opnames, selecteer het gewenste programma en maak je keuze.

#### **De opname-instellingen wijzigen**

$$
\boxed{\text{MENU}} > \left\{\bigcirc\right\} > \text{voorkeuren} > \text{opnames}
$$

#### **Opnameconflicten oplossen**

Je kan een conflict oplossen tijdens het plannen van de opname of je kan het later oplossen via:

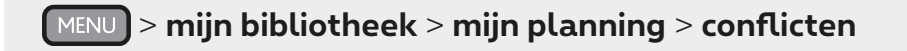

Als je het conflict niet oplost, wordt de eerst geprogrammeerde opname behouden.

### **Een film, serie of tv-programma huren**

Kies via de shop de film die je wenst te bekijken, druk op **OK** en volg de instructies op het scherm.

Om content aan te kopen, voer je je aankooppincode in. Standaard is die **1234** (tenzij je die al hebt gewijzigd).

Gebruik de verschillende filters om snel de films te vinden die je zoekt:

- net toegevoegd
- releasejaar
- A tot Z
- laatste kans
- meest bekeken

Je kan de taal van de shop wijzigen (in Nederlands of Frans) via:

> > **voorkeuren** > **taal van de shop**

Om een van de tv-opties Entertainment, Kids of Voetbal te activeren:

```
 > shop > een optie activeren
```
### **Radio beluisteren**

Druk op  $\lceil$  RADIO of vind de radiostations in de tv-gids.

Duizenden podcasts en nationale en internationale radiostations liggen binnen handbereik met de **gratis Radioline-app**, beschikbaar in de **shop**.

Om de app te installeren:

> **shop** > **apps** > **radioline** > **installeren**

Om naar een radiostation of podcast naar keuze te luisteren:

> **mijn bibliotheek** > **mijn apps** > **radioline**

### **Pincodes**

Er bestaan twee pincodes, eentje voor **aankopen** in de shop en eentje voor het **kinderslot**. Standaard zijn beide pincodes **1234**.

Om ze te wijzigen of te deactiveren:

> > **systeem** > **veiligheid/privacy** > **pincodes beheren**

Pincode vergeten? Bel dans gratis **0800 99 696**.

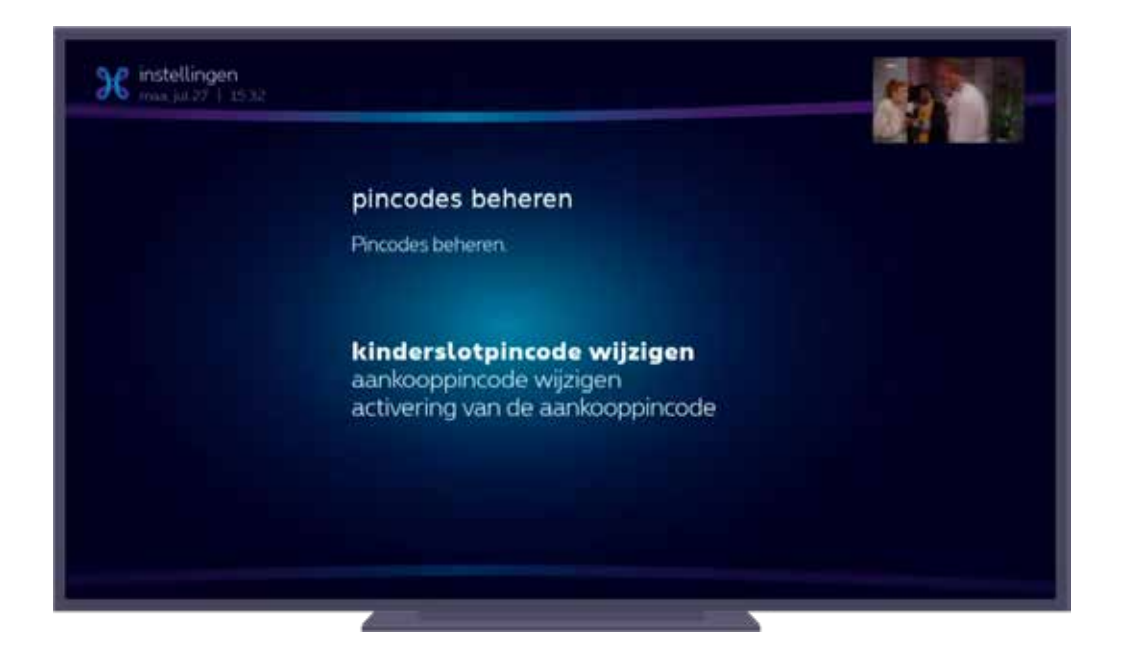

### **Kinderslot**

Om de toegang tot een deel van het aanbod te beperken werd een aantal standaardinstellingen voorgeprogrammeerd. Je kan de instellingen op elk ogenblik activeren, deactiveren of aan je voorkeur aanpassen via:

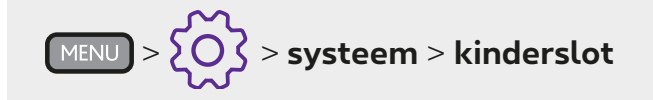

Om wijzigingen te valideren en om toegang te krijgen tot het geblokkeerde aanbod moet je de kinderslotpincode invoeren. Deze is standaard **1234** (als je ze nog niet veranderd hebt).

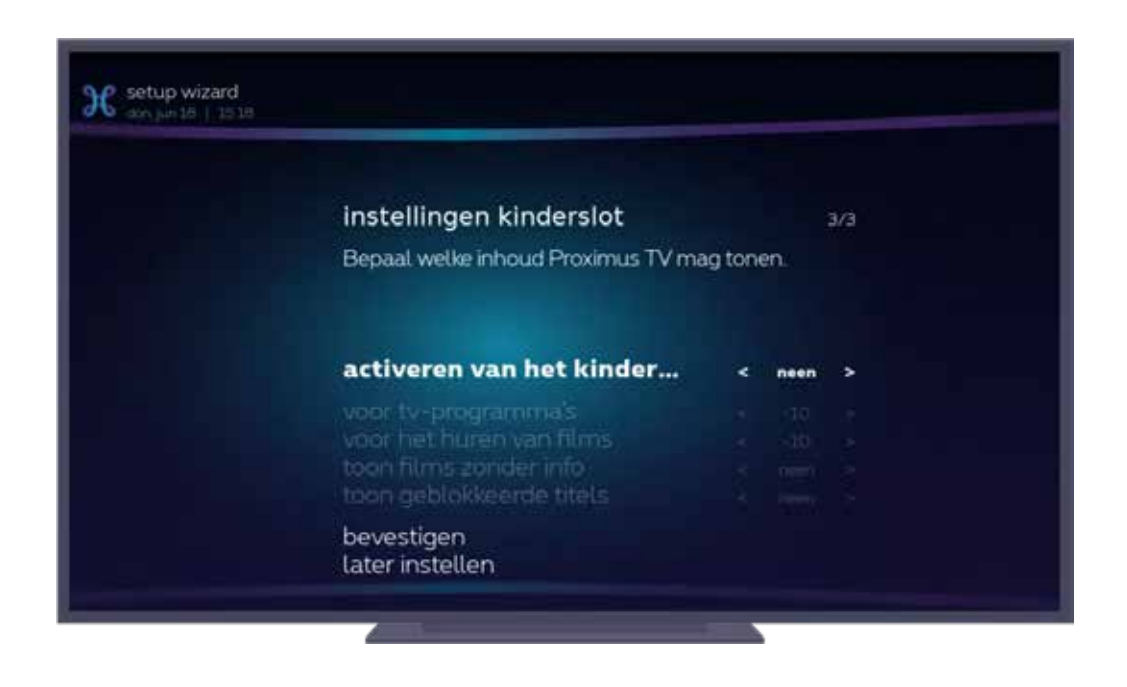

### **Kijk tv op al je schermen**

#### **Altijd en overal**

Beleef tv, films, series, sport, … op een nieuwe manier op al je toestellen – pc, smartphone of tablet - met Proximus Pickx-app of Proximuspickx.be!

Download de app gratis in de App Store of in de Play Store en gebruik je MyProximus-login om je gepersonaliseerde Pickx-content te bekijken. Nog niet geregistreerd op MyProximus?

Maak je account aan in een paar klikken op MyProximus.